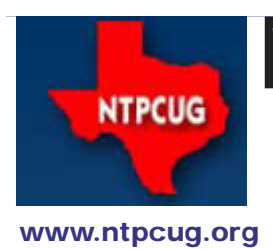

# North Texas PC News

**2ND SATURDAY Microsoft Las Colinas 7000 Highway 161 Irving, Texas**

**3rd Saturday King of Glory Lutheran Church 6411 Lyndon B. Johnson Freeway Dallas, Texas**

### Prez Sez

Those of you who were at the Microsoft presentation last year saw a

*by Chuck Fiedler [chuck.fiedler@ntpcug.org](#page-16-0)*

thought-provoking video on the future of computing from a Microsoft perspective. I recently saw a video from Dow-Corning which displayed their view of the future. You can see this video at [http://www.youtube.com/watch?v=6Cf7IL\\_eZ38](http://www.youtube.com/watch?v=6Cf7IL_eZ38) .

For another Microsoft video, see [http://mervintang.multi](http://mervintang.multiply.com/video/item/3)[ply.com/video/item/3](http://mervintang.multiply.com/video/item/3) .

All of these speak of a world significantly different from today, where we seem to be chained to our desktops, laptops and web-enabled phones. As all these predictions point to, we will be freed to do our web browsing and emailing just about anywhere.

Of course, all this depends on the development of the necessary infrastructure. Service providers will need to have much greater bandwidth than is common today and there will probably need to be changes in the basic structure of the internet itself.

These are heady times in the technology world, and much of what I know about technology has come from my association with the North Texas PC Users Group. Attend our SIG sessions, whose leaders strive to bring you additional useful knowledge. Invite your friends and relatives to give us a test drive and, and hopefully join the Group.

On another subject, I was recently advised that our involvement in the Texas Center for the Visually Challenged (TCVC) computer refurbishment project has now resulted in over 4,000 computers being restored and shipped to the visually impaired. This is truly a milestone, and we should all be proud of our involvement in this effort.

At the upcoming March 19 meeting, **Chuck Stark** and **Gil Brand** will show us how to liven up a system which has become lethargic. The system is mine, and it has truly gotten pokey. If you also have a system that needs to be sped up or have some other problem, contact chuck@metroplexcomputerservices.com to get on the schedule for the Windows Tips and Tricks SIG.

l

March 2011

Volume 31 • Number 3

In This Issue ...

Prez Sez .........................1 NTPCUG Member Websites ..........................2 Ask Leo!...........................2 Special Interest Groups (SIGs) 2nd Saturday ..............3 3rd Saturday ...............3 Monthly NTPCUG Meeting Flyer — Help Distribute?..7 News from the Northwest 8 Volunteering...................10 This Month in our History11 Displaying a Hidden First Column ..........................12 Career Advise from a Lawyer ..........................13 Advertising Rates ..........15 Times are Tough ...........16 Print Odd/Even Pages ..16 Emeritus Members.........17 Board of Directors..........17 Calendar........................17 Mailing Address .............17

### NTPCUG Member Websites

### "Ask Leo!"

*by Doug Gorrie*

Are you an NTPCUG member? Do you have a website that you would like to share with other members? Here is your opportunity to publicize your hobby, personal interests or perhaps a business.

NTPCUG now permits each member to post their name along with one website at www. NTPCUG.org and in our newsletter. Member links to be posted are subject to Board approval, and cannot contain inappropriate content or promote illegal activities – all the usual conditions that responsible persons expect. Send us your links now!

Here are our current member sites: **Member Website**

Howard Lee Harkness [www.ChoiceTravelTX.com](http://www.grandcentral.com)

Bill Parker [www.Partec.net](http://www.grandcentral.com)

Bob Hawkins [www.FairviewMicrowave.com](http://www.grandcentral.com) 

#### Doug Gorrie

[www.JanetGorrieInteriors.com](http://www.grandcentral.com)

*by Larry Weiss*

I've recently been using an Amazon Kindle tablet and sampling the available subscriptions that are available on that reader.

One that caught my attention is the "Ask Leo" technical help series written by Leo Notenboom. The subscription to "Ask Leo!" is currently priced at 99 cents per month on the Kindle.

"Ask Leo" is also available for free at http:// ask-leo.com/ (donations are accepted).

Recent topics include:

 \* Why don't anti-malware tools work better?

 \* What's the difference between memory and hard disk space?

 \* How do I resize a partition in Windows XP?

 \* How do I turn on "https" in Facebook?

 \* Does bounced email mean all the recipients didn't get my message?

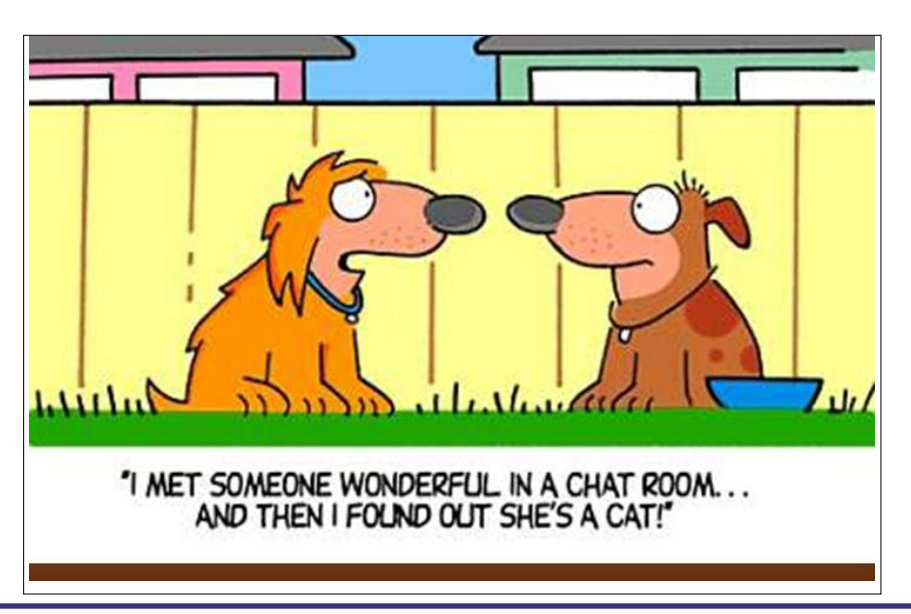

### Special Interest Groups (SIGs) ...

Sessions with presentations, discussion, and exchanges of information

### 2nd Saturday

These meetings occur at the Microsoft facility at 7000 State Hwy 161, Building 1. See map at [http://](http://www.ntpcug.org/LocationMapsMicrosoft.html) [www.ntpcug.org/LocationMapsMicrosoft.html](http://www.ntpcug.org/LocationMapsMicrosoft.html).

#### **.NET Developers – 9:00 am**

*Tuc Goodwin tgoodwin@ntpcug.org*

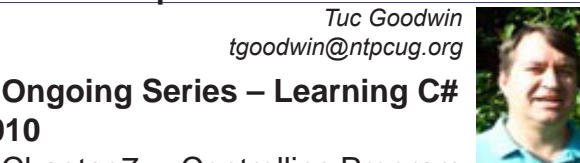

Chapter 7 -– Controlling Program

Flow – **Dave Stark**

**2010**

Chapter 8 – Using Strings and Regular Expressions – **Shawn Weisfeld**

The book we are using is Teach Yourself Visual C# 2010 in 24 hours by Scott Dorman, ISBN: 0672331012, SAMS Publishing.

Here is what we are doing the next five months:

**Tuc Goodwin** 4/9/2011 Working with Arrays and Collections

**David Stark** 5/14/2011 Handling Errors using Exceptions

**Shawn Weisfeld** 6/11/2011 Understanding Generics

**Tuc Goodwin** 7/9/2011 Understanding Query Expression

**David Stark** 8/13/2011 Using Files and Streams

#### **.NET Topics – 10:15 am**

**Robert Burger** will be presenting Introduction to WCF RIA Services (Part 2).

**SharePoint – 11:30 am**

*Ram Yadav ram\_yadav@hotmail.com*

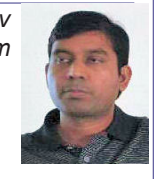

**Topic: Sharepoint 2010**

## 3rd Saturday

All meetings at King of Glory Lutheran Church, 6411 LBJ Fwy in Dallas (between Preston & Hillcrest, north side of LBJ).

#### *Alphabetically*

#### **Building Web Sites — 8:00 am**

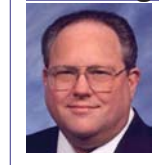

*Bill Parker, SIG Leader [bill.parker@ntpcug.org](#page-16-0)*

*presented by Alan Lummus*

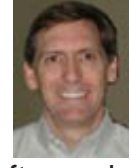

We'll review the Joomla CMS software in its latest version, and examine where and how it may have the greatest application. We'll also discuss plans for another 2 week, 16 hour marathon event that will have your own money-making website up and running before the end of the class. We'll also review how others in the SIG have progressed with the sites they established last year.

#### **Digital Photography — 10:00 am**

*Spike Smith, NCE harold.smith@ntpcug.org*

Our goals have always been to take better pictures and to better adapt them for a specific purpose.

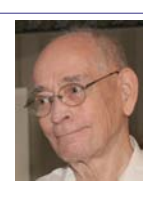

Where shall we get our new information for making more money and having more fun?

This month, we will exploit what other professionals, amateur photographers, and trained technicians do. It is just like we already do – brag and share information among our peers and wannabes.

Come on in, observe, and participate as we learn methods for accomplishing these goals. Your questions about your camera and hardware are always welcome.

#### **Digital Photo Editing Software — 11:00 am**

 *Spike Smith, NCE harold.smith@ntpcug.org*

Our goals have always been to

take good image files and adapt them with our software to physically fit in with requirements to set the mood. We readily make image corrections due to environment or unforeseen problems during image capture. Where we get our new information for making more money and having more fun includes exploiting data from other professional and amateur photographers and trained technicians. Sharing information among peers and wannabes unleashes a world of data resources.

Come on in, observe, and participate as we learn from others in the know.

#### **Internet — 11:00 am**

*Glynn Brooks glynn.brooks@ntpcug.org*

No meeting in March. See you in April.

#### **Investors - 1:30 pm**

*gbrand@ntpcug.org* We will have an open Q&A session. Bring your questions and we'll try to answer them.

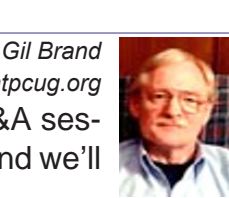

#### **IT Professional — 9:00 am - 11:00 am**

*Larry Copeland, Co-SIG leader Lacopeland2000@yahoo.com Mark Phelps, Co-SIG leader eytukan@gmail.com*

No meeting this month to make way for a special Windows Tips and Tricks presentation, described below. See you in April.

#### **Making Money on the Internet — 9:00 am**

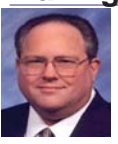

*Bill Parker, SIG Leader [bill.parker@ntpcug.org](#page-16-0) presented by Alan Lummus*

In March, we'll examine ways other than marketing that the Internet offers to make

money online. We'll also review the installation and use of the ECWID shopping cart on a Word-Press template website, and we'll discuss plans for another 2 week, 16 hour marathon event that will have your own money-making website up and running before the end of the class.

#### **Microsoft Access SIG — 11:00 am**

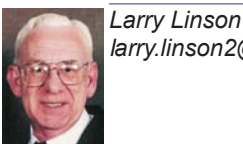

*larry.linson2@ntpcug.org Jim Wehe jimwehe@gmail.com* 

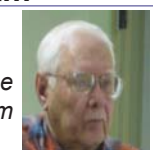

**On Saturday, March 19, 2011**, SIG Member **Chrystin Pleasants** will bring some examples of Excel spreadsheets and we will have a working session to determine **Microsoft Access "equivalents"** to accomplishing the purpose of the **Microsoft Excel** functionality. Put on your thinking caps, boys and girls, because we are all going to participate -- remember it is a "working session".

*In February, 2011*, SIG **Co-Leader Jim Wehe** brought a database of personal and family information that he'd originally done in *Microsoft Access 2003* and moved to *Microsoft Access 2010* -- it turned out to be a relatively painless move and made for an informative presentation. Then SIG Co-Leader **Larry Linson** showed some examples of calculations in *Microsoft Access* Reports and Queries.

*Coming attractions:* We solicit your suggestions for topics.

#### *We have a couple of suggestions:*

From the March base of "how do I do this in *Microsoft Access* when I need to move from *Microsoft Excel*", we can proceed on a number of different paths.

\*VBA: When, where, and how to use it

We need to know what topics you'd like to hear, see, and learn – they can be related to these, or entirely new. Come to the meetings and let's discuss them. Write some suggestions, add your contact information so we can explore details if what you want isn't clear to us, and give them to **Jim** or **Larry**.

*A continuing call for presenters*: We want you to show us an Microsoft Access database

you created and use, a tutorial on an Accessrelated topic, other Access- or Office-related material, or to contact a friend of yours who'd be a good guest speaker. If you need help constructing the presentation, see **Jim** or **Larry** – we're not from the government, but we're here to help.

*Valuable Prizes*: We will have a drawing for a genuine, brand-new **Microsoft Arc Mouse**.

#### **Microsoft Certification SIG - 1:30 pm**

*Tom Perkins tomperki@gmail.com*

We will continue our examination of Business Layer Logic (BLL) object development for the St.Vincent de Paul project, plus an Introduction to Reporting Services.

#### **Questions or comments?**

Contact Tom Perkins [\(tomperki@gmail.com\)](#page-16-0) or Chris Morgan [\(chris.morgan@ntpcug.org](#page-16-0))

#### **Microsoft Excel – 8:00 am**

*Frank Tubbs, SIG leader ftubbs@sbcglobal.net*

The Excel SIG will continue to look at how Excel 2007 and 2010 features appear differently, but still get you the expected results.

Recently, I have been playing with the SORT and FILTER features. The SORT feature has been expanded. Applying it has a different appearance and additional depth. FILTER has not changed in function, but the application is more graphical. These are two very useful features, so knowing how they function is worthwhile.

#### **Microsoft Expression Web — 10:00 am**

*Chris Morgan [chris.morgan@ntpcug.org](#page-16-0)*

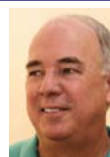

In March, we will cover chapters 3 and 4 of our text, Sams Teach Your-

self Microsoft Expression Web 4 in 24 Hours. These chapters are about what constitutes a website and what a webpage consists of  $-$  a topic we got into briefly at our last meeting. This time, we will dive into it in more depth.

While a website and its pages can be con-

structed with just a text editor, Expression Web (EW) has many tools and screens that help you do it properly and efficiently. For instance, to get you off to a fast start, EW has some templates that make for fast creation of a website. Once created, it is a much simpler process to modify the site settings to get what you want, rather than having to start from scratch. But we'll look at doing it both ways. You'll see the proper and recommended way to structure a webpage – using styles and <div> elements instead of <table>'s. Be sure to come with your questions, too. We want to make this as helpful to your website development project work as possible.

#### **Mobile Computing — 10:00 am**

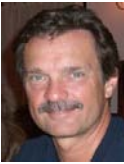

*Gil Brand gb1@ntpcug.org Chuck Stark [chuck.stark@ntpcug.org](#page-16-0)*

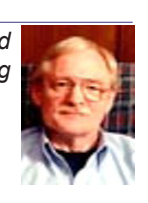

No information available.

#### **Powershell – 9:00 - 10:00 am**  *Larry Weiss*

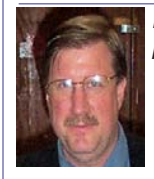

 *lfw@airmail.net Gil Brand gbrand@ntpcug.org*

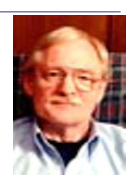

The PowerShell class using examples from the book "Learn Windows PowerShell in a Month of Lunches" by Don Jones continues in March, followed by a Q&A session.

#### **Windows Inside Out — 12:30 pm**

*Glynn Brooks glynn.brooks@ntpcug.org*

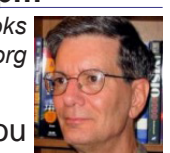

No meeting this month. See you in April

#### **Windows Tips & Tricks — 8:00 - 9:00 am**

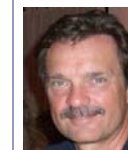

*Gil Brand gb1@ntpcug.org Chuck Stark [chuck.stark@ntpcug.org](#page-16-0)*

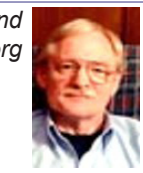

#### \*\*\* SPECIAL THREE HOUR PRESENTA-TION \*\*\*

We will have an open Q&A session as well

as a special Live, No Net presentation on reviving a sluggish computer. As always, if you have a troubled system and want to bring it in, we will use it for a 'live, no net' troubleshooting session. Please contact Gil or Chuck prior to the meeting to discuss.

**Wireless Communications — 11:00 am**

*Birl Smith birl.smith@ntpcug.org*

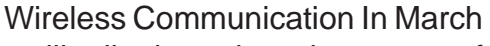

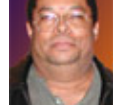

we will talk about the advantages of using a virtual machine or dual booting a com-

puter. Dual booting and virtualization is a way to evaluate operating systems and software. Virtualization is good for evaluation because changes can be easily removed. Booting multiple operating systems has challenges because the last operating system installed will be the first operating system booted.

#### **Word — 9:00 - 11:00 am**

*Sharon Dorsey Sharon.Dorsey@ntpcug.org*

#### **Word Options**

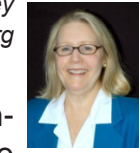

It took us three sessions to complete our exploration of the Office

Button, but we did it! As they say, third time's the charm.

In Word 2003 in the Tools>Options menu, there is a multitude of options such as how to view, edit, print and save a document. Also, you define spelling and grammar rules in the Tools>Options menu.

In Word 2007, all of this is found in Word Options, which is located in the Office Button menu. At the February meeting, we covered the Proofing, Save, Advanced, Customize, Add-Ins and Trust Center menus in Word Options. Here are some highlights in each menu.

#### **Proofing**

#### *AUTOCORRECT OPTIONS*

This is a dialog box also found in Word 2003. Therefore, the shortcut keys (Alt-T-A) used to access the dialog box in Word 2003 is available in Word 2007. This gives you quicker access instead of going through Word Options. In addition, if you change formatting in a document and see the lightning bolt icon, it will take you to the Autocorrect dialog box.

In the **Autocorrect** tab of the dialog box, there is a section Replace text as you type. You can add a word or abbreviation and tell the program to replace it with multiple words. For example, add your initials and tell Word to replace it with your name or insert a whole phrase by typing in a few letters. Excellent time saving feature.

Have you ever noticed purple underlines in a Word document? If you have, it's because Word has identified a name, date, phone number, etc. as a Smart Tag. Hover your mouse over the Smart Tag and you will see a circled i. Click on the down arrow next to the circle for a dropdown menu. You can then use the Smart Tag to update contacts or schedule a meeting in Outlook.

What is the difference between the **Auto Format As You Type** tab and **Auto Format** tab? The first one does exactly as it is named; your document is formatted as you type according to which options you have selected. If you turn off all of the options in the **As You Type** tab, you can choose the same formatting options in the **Auto Format** tab. You'll see format changes once you highlight text and press the shortcut keys Alt-Ctrl-K.

In the **Auto Format As You Type** and **Auto Format** tabs, you find automatic formatting for fractions (½ vs. 1/2), ordinals (1st vs. 1st), smart or straight quotes ("x" vs. "x") and dashes with hyphens (-- vs.—).

If you have ever pressed return twice after typing the first line of a document, you have seen your text reformatted to Word's Heading Style 1. That is because of the Built-In Heading Styles option found in these tabs.

#### *SHOW READABILITY STATISTICS*

This is useful information if you are writing a school paper and need to keep track of how many words are in your paper and at what grade level you are writing.

#### *WRITING STYLE*

Setup your spelling and grammar preferences in this dialog box.

#### **Save**

If you make no other changes to Word Options, this screen contains the one option you

should setup. Set you S**ave AutoRecover Information** to the number of minutes of work you are willing to risk losing if your document experiences a shutdown. Sorry, there is nothing less than one minute!

#### **Advanced**

#### *EDITING OPTION*

Here you find several options that can make editing your document easier. For instance, replacing all highlighted text or selecting an entire word even if you position your mouse in the middle of a word. In addition, this is where you tell Word you want to use Ctrl-click to open a hyperlink on the Internet.

#### *CUT, COPY, PASTE*

**Show Paste Options** buttons, let's you establish which format to use when copying and pasting text between documents with different formats. You can keep formatting from your original document or change to formatting in your new document.

#### *SHOW DOCUMENT CONTENT*

If you have a long document with many pictures and want to scroll faster, you can turn off their display in the **Show picture placeholders**. The pictures will print when display is turned off.

#### *DISPLAY*

Well hidden but definitely in the top five things most people want to change is the number of recent documents displayed in the Office Button. You can show up to 50 documents, which you have worked on.

#### *PRINT*

Not all printers can print a document in reverse order so you don't have to resort. The option to **Print pages in reverse order** solves this inconvenience.

#### **Customize**

Remember the Quick Access Toolbar from our November session? The Quick Access Toolbar allows you to customize Word 2007 by placing any function you perform often on the toolbar. This menu accesses the same dialog box for you to setup your most used functions. Don't forget you also have the option to move the toolbar below the Ribbon view for quicker access.

#### **Add-Ins**

You'll see a list of active applications that have been added to Word 2007. For instance, if you have downloaded the Acrobat PDFMaker from Microsoft's website (http:// www.microsoft.com/downloads/en/details. aspx?FamilyId=4D951911-3E7E-4AE6-B059- A2E79ED87041&displaylang=en), it will be on the list.

#### **Trust Center**

#### *TRUST CENTER SETTINGS BUTTON*

If you are tired of working in Word and being asked to send Microsoft information, this is where you can turn off those requests. It also lets you decide if you want to connect to the Internet for Word Help.

### Our Monthly Flyer – Can You Help Distribute?

Each month, we send members a flyer listing the upcoming second and third Saturday SIG meeting information. We work to fit it all on one page so it can be easily printed and posted in offices and public areas. It can also be sent by email to family members, friends, colleagues, etc.

With your help we hope to generate increased interest in User Group activities, thereby helping us grow. We rely on members, SIG leaders, Board members and volunteers to share this information with others. We also need you to consider new options beyond the obvious – bulletin boards, etc.

We ask you, our members, to think of places where you can post the monthly flyer and to e-mail it to anyone you know who may be interested.

With your help we can grow our Group and reach others who can "Share what you know, learn what you don't."

> *Where have you sent the March flyer?*

### News from the Northwest

*By Teresa Hennig*

*Re-Introducing Teresa Hennig*

*Teresa Hennig is lead author of several technical books on software development published by various national publishing firms, and Owner and Principal Developer of Data Dynamics NW in Seattle, Washington. Data Dynamics NW provides data management solutions for all types of businesses and specializes in helping organizations efficiently manage, utilize and profit from their data. Teresa enjoys working with her clients and collaborating with other developers to match project needs with developer expertise.* 

*Her volunteer efforts include working with INETA (The International Dot Net Association), in which organization, she was recognized as a Community Champion in 2009, consulting and creating pro bono database application software for charitable and non-profit organizations, and leading both the Seattle Access Group and the Pacific Northwest Access Developers Group. She is recognized by Microsoft as a Most Valuable Professional (MVP) for her contributions to the Microsoft software user community.* 

*She puts in considerable time and effort compiling this list of Access- and developer-related items and has graciously agreed to share it with the North Texas PC User Group. For some time, this information was included in the NTPCUG Microsoft Access SIG Notes, but because of its appeal to a broader audience, it has been promoted to article / column status. Teresa is also an NTPCUG member.*

*Many thanks, Teresa, for sharing your efforts with us.* 

*I extend my sincere sympathy to Teresa. Her Mother, Margaret Meacham, passed away on Monday, Feb. 28, after a long illness and series of strokes. Teresa posted a memorial on her website at http://www. datadynamicsnw.com/Mom.htm. (Larry Linson)*

**Note:** Seattle Access Group (SAG)and Pacific Northwest Access Developers newsletters can be found at the Seattle Access Group website at http://www.SeattleAccess.org

#### *Downloads, Updates and Other Good Stuff*

**Choosing between Windows Azure Table Storage and Windows SQL Azure - Intertech paper** (Jan 2011)

If you are looking at options for moving data to the cloud, you may benefit from Jim White's (Intertech) article that discusses some of the basic features and differences of the two platforms.

http://www.intertech.com/Blog/post/Windows-Azure-Table-Storage-vs-Windows-SQL-Azure. aspx

**Data Conversion in SQL Server Article by Simple-Talk, Robert Sheldon** (Jan 2011)

We've often had discussions about compatibility and consistency between Access and SQL Server and associated with data, data types, syntax and queries. Robert's paper covers issues related to data conversions, truncated data, performance impacts and more.

http://www.datadynamicsnw.com/seattleaccess/www.simple-talk.com/sql/t-sql-programming/data-conversion-in-sql-server/?utm\_ source=simpletalk&utm\_medium=emailmain&utm\_content=DataConversion-20110110&utm\_campaign=SQL

#### **Optimizing Hyper-V Performance - Three Part Webcast by Tech Republic** (Jan 2011)

Session 1 - Top Considerations for Optimizing Hyper-V Performance; crash course on virtualization; top consideration for optimizing performance; architecture basics; managing storage.

Session 2 - Efficient Hyper-V Management and Performance

Session 3 - Improving Hyper-V Performance and Scalability

http://www.techrepublic.com/webcasts/webcast-top-considerations-for-optimizing-hyper-vperformance/2324535

#### **Office 2010 Compatibility Guidance -- Microsoft TechNet** (Dec 2010)

Find guidance and information about require-

ments, product and compatibility issues.

http://technet.microsoft.com/en-us/office/ ff460851.aspx

#### **Basic Windows 7 Deployment Help from TechNet** (Dec 2010)

Ramp up the learning curve and take the easy route by following some of the tips from TechNet. http://technet.microsoft.com/en-us/edge/basicwindows-7-deployment.aspx

#### **Removing Crapware - from TechRepublic**  (Nov 2010)

One of the annoyances of a new computer is the amount of crapware that comes preinstalled. TechRepublic has a free report with suggestions and tools for identifying and removing unwanted programs and files. It also mentions why you don't want to defrag Solid-state drives (SSD), such as those in some high-end laptops.

http://www.techrepublic.com/blog/five-tips/fivetips-for-getting-rid-of-crapware/345

#### **Microsoft Internet Explorer 9 Beta** (Sept 2010)

See how Explorer 9 can bring your desktop and web experiences closer together in a safer, more consistent and productive environment. http://www.microsoft.com/presspass/presskits/ internetexplorer/

#### **AquaSnap 1.3 - Arrange Windows on Your Desktop** (Sept 2010)

Nurgo Software offers a free tool that allows you to snap and anchor windows to the edge or corner of your desktop. It is compatible with all versions of Windows and can replace Aero Snap and Aero Shake in Windows 7. Read more and get the download at

http://www.nurgo-software.com/products/ aquasnap.

#### **Webinar on Demand - Running SharePoint or SQL Server in a virtual environment** (Sept 2010)

Many of us may be planning to or are already

using virtual environments for development and supporting client applications. This free web seminar will provide valuable guidance that will make the tasks easier and more effective.

http://www.windowsitpro.com/re source/virtualize-sharepoint-and-sqlserver-now-maximize-efficiency-andavailability-with-hyper-v-r2-and-netapp. aspx?code=epdedNetAppQ211WS01\_SQL

#### *RESOURCE TIPS:*

**Access Blog – by the Access Team** -- one of the top blogs on MSDN!!!

Stay tuned to the community … The team shares insights into their schedule, their favorite features, new features and how to use them. This is also an ideal avenue for the team to talk about issues that are of interest to the Access community. You'll learn about the people and some of the factors that are helping to shape the future of Access. Whether you're a seasoned developer or just learning about Access, you'll find invaluable information and techniques. From creating a database template to getting help when you need it, The Access Blog covers the gamut. http://blogs.msdn.com/access/default.aspx

#### **Access 2003 Solution Center**

Find the materials and answers that you need for Access 2003. Downloads, articles, tutorials and other reference materials are conveniently listed in an easy to search fashion. Check out

http://support.microsoft.com/?scid=ph;enus;2509

A couple of good sites to search for information and programming assistance are

http://www.mvps.org and http://msdn.microsoft.com/en-us/office.

And, we've been mentioning the newsgroups. You can search and drill through thousands of threads. You may also find what you are looking for by using http://groups. google.com or try http: www.google.com/microsoft.html for Microsoft related pages or by setting multiple search criteria at http://www. google.com/advanced\_search?hl=en.

#### **Utter Access Discussion Forum**

Touted as the number one Access community forum! This may be a great place to get answers to your questions. And, you'll see several familiar names as some of our members are prolific posters. Hey, there are even photos from the MVP Summit, so check it out! http:// www.utteraccess.com/forums/index.php

#### **A compilation of links to Access Resources**

This site provides an impressive array of links to a variety of resources for Access developers and users. http://www.cbel.com/ ms\_access/

#### **Dynamic Link Library Article by Mark Liron, MVP**

Learning more about DLL's is in ongoing theme, so you might want to bookmark or download this page. http://www.updatexp.com/ dynamic-link-library.html

#### **Access Developer Portal MSDN**

Database samples and tutorials provided by Access MVP and other experts.

http://msdn2.microsoft.com/en-us/office/ aa905400.aspx

#### **DATA BASE CHECKER**

Access MVP, Allen Browne offer tips and utilities for casual users through expert developers. The Issue Checker can be used during development or to trouble shoot legacy files. Allen's site provides a host of other tips and resources, including a compilation of reserved words. http://allenbrowne.com/ or http://allenbrowne.com/AppIssueChecker.html .

### Volunteering

important jobs:

Every board member, officer, chairman, and SIG leader is a volunteer. No one in this organization receives any payment for their work. Without our volunteers, NTPCUG would not exist. Please consider volunteering for one of these

Information Desk — Charles Rem

*[crem@ntpcug.org](#page-16-0)*

Assist with check-in process at 3rd Saturday. One or more hours will make a difference.

#### Mentoring — Tom Sweet

*tom.sweet@ntpcug.org*

Communicate with new members to ensure they are aware of the benefits, SIG opportunities and help them in numerous ways to feel welcome and to know that we care about them.

#### Newsletter — Doug Gorrie, Chuck Fiedler, David Franke

*[doug.gorrie@ntpcug.org](#page-16-0) [chuck.fiedler@ntpcug.org](#page-16-0) davef81@gmail.com*

Prepare, contribute to and distribute the monthly newsletter.

------------------------------------------------------

Trigeminal Software, Inc, is Michael Kaplan, Seattle Access' and Pacific Northwest Access Developers' VP for Backwards Compatibility and co-host of the Q&A sessions. To learn a little about Michael and to download some valuable tools, please visit his web site at http://www.trigeminal.com/. The site offers free utilities, sample code and links to numerous articles and postings … and, as I mentioned … you should really avail yourself of the opportunity to read some of his opinions (not that Michael would voice anything controversial <g> ). For entertaining and edifying reading, check out "Sorting It All Out," http://blogs.msdn.com/michkap .

### This Month in Our History

For some reason, the writing of this column always seems to slip by me unnoticed until the need is critical. So here it is, the second week of March, and I'm finally getting around to writing this month's column. We're going to look at the happenings of our club in March of 1986 and 1991.

In March of 1986, **Michael Labanowski**, Major Account Representative for Microsoft, presented this new-fangled thing from Microsoft called "Windows." Michael also offered three copies of Windows, Word and Project for the member drawing.

Novell Regional Manager **Steve Rucker**  made a presentation on how their product could permit information sharing between separate computers. No mention was made in the newsletter of any product offered for door prizes.

Fischertechnik President **Rone Lewis** and Vice-President **Mike Standley** demonstrated their line of remote computing kits. According to the announcement, with this software you can construct a traffic-light control project and even construct other projects up to the ultimate project, a solar tracking system. They also provided product for giveaways.

Member **Jim Hoisington** wrote an article titled *Video Adapter Features* in which he detailed the various features for everything from the then-standard monochrome monitor through the new IBM EGA (Enhanced Graphics Adapter). Jim noted how each adapter had its various and unique capabilities. Of course, today we don't usually have to worry about installing a variety of possible video cards. More and more, we simply plug our flat screen monitor into the USB port and bash on.

Editor **John Pribyl** wrote a review of AccuTax from AccuSoft software. He proclaimed it a winner. To use the product, all you needed was an IBM compatible PC with 192K of RAM, a 360K disk drive, DOS 2.0 or later and an 80-column display. AccuTax was \$35 for the *by Chuck Fiedler [chuck.fiedler@ntpcug.org](#page-16-0)*

1986 shareware.

SIG reports were provided for Advanced Programmers, APL Language, Artificial Intelligence, Basic Applications, Business Applications, C Programming, Communications, Genealogy, Integrated/Spreadsheet, Investment, and Turbo Pascal, showing that the majority of our SIGs at that time were aimed at the professional user and the rather advanced hobbyist.

In 1991, the main presentations were on Quicken and Corel Systems. Quicken Evangelist **Richard Katz** presented *Saving Time with Quicken*. Three copies of software were donated for door prizes. Senior Product Specialist **Kim Sheeren** from Corel made a presentation on Corel Draw. Again, there was a drawing for free software.

President **Jim Hoisington** wrote in *Prez Sez* about the various happenings in selected SIGs and encouraged *PC News* readers to read the SIG notes each month for an idea of what is going on in the various SIGs.

Again my favorite column at the time, *The Variety Store* by **Reagan Andrews** noted that the breakout of war in Iraq and Kuwait had managed to take his attention off happenings in the technology world. Reagan's paying gig was as a VA counselor to service veterans returning from conflict. US psychological rehabilitation followed treatment for physical wounds treated in military hospitals, primarily in Saudi Arabia and Europe. He further noted that publicity about the Desert Storm operation had caused veterans of WWII, Korea and Vietnam to seek PTSD treatment as they were reliving their experiences then.

Reagan went on to report on the divorce of Microsoft, producer of Windows, from IBM, producer of OS/2. The prior year, Microsoft CEO **Bill Gates** had promised the coming of Windows 3.1 which included OLE (Object Linking and Embedding), a greatly improved

file system over that in DOS and earlier ver-steps:

sions of Windows, and support for TrueType fonts. He noted that there was a proliferation dialog box. 1. Press F5. Excel displays the Go To

of font offerings from various developers and mentioned the development of TrueType fonts by Microsoft and Apple.

If you were a member of NTPCUG back then, you will remember the BBS forum where members could post comments, problems and answers to those problems. These were organized according to the SIG most closely related to the topic of discussion. A number of pages of postings were included under the heading *Happenings on the BBS*.

**Jim Hoisington** wrote his 49th installment of *On Complexity*, in which he dealt with bus structure of PCs, beginning with the 8-bit and, later, the 16-bit ISA (Industry Standard Architecture) bus, through ICMs MCA (Micro Chanel Architecture) to EISA (Extended Industry Standard Architecture). Today, 32-bit computers are slowly being replaced with 64-bit units. Every time the bits are expanded, we see greater and ed, even though you cannot see it on the greater possibilities in software.

There were ten Disk-of-the-Month (DOM) offerings. System requirements were expanding to the point where a minimum of 512K of RAM and DOS 2.1 or 3.0 were recommended, although a hard disk was recommended but Format | Column | Unhide.) not essential.

historic newsletter issues, log on to our website, [WWW.NTPCUG.ORG.](WWW.NTPCUG.ORG)

### Displaying a Hidden First Column

Excel makes it easy to hide and unhide columns. What isn't so easy is displaying a idden column if that column is the left-most column in the worksheet. For instance, if you hide column A, Excel will dutifully follow out your instructions. If you later want to unhide column A, the solution isn't so obvious.

To unhide the left-most columns of a worksheet when they are hidden, follow these

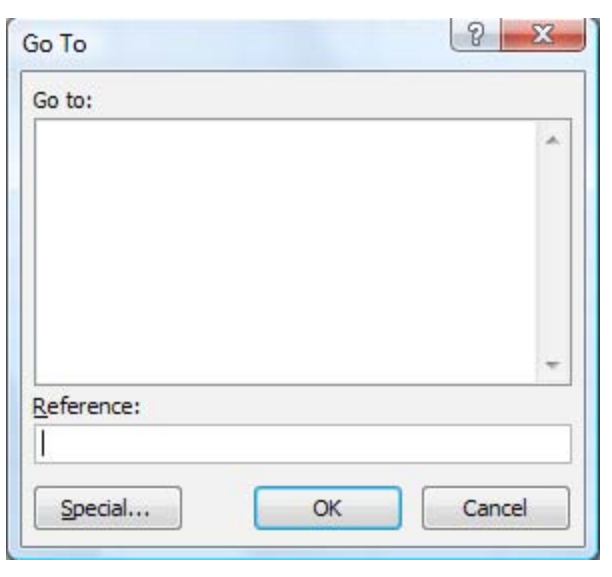

#### The Go To dialog box.

2. In the Reference field at the bottom of the dialog box, enter A1.

3. Click on OK. Cell A1 is now selectscreen.

4. Unhide the column. (In Excel 2007 or Excel 2010, display the Home tab of the ribbon and click Format | Hide & Unhide | Unhide Columns. In older versions of Excel choose

Thanks for reading. If you wish to see the full to click on the header for column B, and then Another way to display the first column is drag the mouse to the left. If you release the mouse button when the pointer is over the gray block that marks the intersection of the row and column headers (the blank gray block just above the row headers), then column B and everything to its left, including the hidden column A, are selected. You can then unhide the column.

> A third method is even niftier, provided you have a good eye and a steady mouse pointer. If you move your mouse pointer into the column header area, and then slowly move it to the left, you notice that it turns into a double-headed arrow with a blank spot in the middle as you position the pointer over the small area immediately (cont'd - see *Displaying* on page 17)

### Career advice (from a lawyer)

It is the New Year. Time for taking stock, as-*not looking for an*  sessing one's career, and planning for next year. *analysis of the law.*  It is a busy time for everyone. Now is the time (or *Most want you to solve a problem. So*  past time) to start planning for the coming year *solve it*, don't add to their problem by beand generally thinking about what's next in your ing hard to find, by missing deadlines, or career development.

If you don't believe me, let's put this need into to them. It's like going to the dentist when some perspective. I am going to use an analogy you have a toothache. You want it fixed that will be familiar to all those of you who are and you want it fixed now. That's what a married. *How long did you plan for your wed-*client wants every time they talk to you. ding? I would bet that on average the planning Walk in with a problem, walk out with a time was between six months and one year. Now solution. that leads to the next question: *How long did the*  wedding last? A few hours, maybe a day and an count on to make their lives simpler, to evening, right? Okay, now let's ask a different accomplish what they want accomplished. set of questions: *How much time did you spend*  If you can simply do that, you'll be sought *planning your career?* Was it less than a year? out as an extraordinarily effective lawyer. *How long is your career going to last you?* See And there is a real difference in your sense the irony? Your career will last you much longer of self between being simply a resource; than that moment in time. It is important to, on somebody who knows the law, and the a regular basis, for each of us to spend the time, person that people count on to solve their to assess where we are at and where we want problems. to be going.

A few years ago, I discovered a career develop-your own good and so that clients think of ment book written by David Maister. Mr. Maister you as more than a lawyer. A decent defiis a former Harvard Business School professor, nition of hell is a dinner party companion American writer and expert on business manage-who is a first year lawyer on the day after ment practices and the management of profes-his or her first trial. Law stuff is interesting sional service firms. He has written several books, mostly to lawyers. In fact, it's real interincluding one that I give to all of my counselees esting to lawyers, so that's what we talk titled <u>True\_Professionalism</u> (ISBN: 978-684- about all the time, just like you talk about 84004-8). Mr. Maister retired in 2009, but I have law school all the time. found his books to be timeless.

I recently read something on one of Mr. Mais-more than law - read books, go to movies, ter's older blog post that describes *"how to have*  be part of politics, go to lectures. You'll *a successful career"* that I thought I would share meet people, you'll be able to talk about with you. As you read it, substitute *"Lawyer"* and things that other people find interesting, *"Law"* with *"Professional"* and *"Computing"* or in and you won't burn out on your job. some cases *"computers"* or *"[your favorite programming language]."*

"**First, be someone others count on**. Most be surprised when you see how much of folks talk a good game; very few come through. that is self-imposed. These young lawyers *Clients come to you because they have a situ-*get caught up in the chase and find that ation they cannot solve on their own. Most are what they're doing more interesting than

*by Tuc Goodwin tgoodwin@ntpcug.org*

by simply describing their problem back

What they want is someone they can

**Second - be an interesting person,** for

Force yourself to do be able to talk about

The horror stories you hear about associates working 2500 hours a year? You will anything else- so they become that boring self-absorbed dining companion. The world's full of great people with jobs and hobbies that are just as demanding and just as fascinating as yours, (assuming you make yourself get a hobby). Learn about them. You'll be happier and much more fun to be with.

Here is another obvious but ignored truth. **Look out for yourself.** Nobody cares about you like you do except maybe your parents, and you won't be working for them. My late and very wise father used to tell me to not worry about what people were thinking about me, because they weren't. They were thinking about themselves.

Your employer may have a mentoring program, but nobody is mentored into a success. *Mentors are important, but they are only a resource. Accept that you are in charge of your success.*

So if you think you need experience in an area, make it your business to go get it. Ask somebody; don't wait for it to come along. Don't wait for somebody to notice that you're missing an important skill. Ask for a promotion - people aren't watching what you do as carefully as you think or hope.

**Also, determination matters.** It matters more than intellect. The streets are littered with directionless geniuses with unexecuted good ideas. . Woody Allen had it pretty dead on when be said that 90% of success is simply showing up. You won't suddenly have a great career. Nobody ever does. The secret is simple- *great careers are the result of day after day deciding to do good work and being someone who others count on.*

**Be enthusiastic.** Because we deal in rules, it's real easy to fall into cataloging all the reasons something won't work or why somebody shouldn't do something. In fact, we lawyers take pride in being the first one to find fault with an idea. Makes us look smart. In my days as managing partner I would roll out a strategic initiative, and I could see my partner's eyes starting to spin. Who would get the prize for being the first one to spot the flaw?

Clients want to do things - they don't call you so they cannot do things. They want to stay in the borders of the law, but they want to be told how to do what they want to do. And they want to know that you're happy to be part of what they're doing. There is no better way to end a client meeting than saying "This is going to be great" and to mean it. It's fun to be charged up - to add energy to every conversation.

**Trust yourself.** You are a very bright person or you wouldn't be here today. I think among the most important conclusions I came to as a young lawyer was that if I didn't understand something, it was because the thing in fact didn't make sense, not because I was stupid. Most of the times I've found myself in hot water it's because I let a conversation continue past the point where I understood what was being said. And virtually every time I would say "stop, I'm not following this," someone would come up to me after the meeting and say "Boy I'm glad you said that. I had no idea what we were talking about."

**Get involved.** Organize the reunion or the bicycle race. Chair the church committee. Help people who have not enjoyed your good fortune. You have spent three years learning how to organize your thoughts, analyze a situation, and articulate action plans. Use those skills everywhere in your life. Stuff will get done, people will appreciate your initiative, and you will derive great satisfaction from making things better.

Here are my final two unappreciated but clearly true truths: **The toughest lawyer is**  *not* **the one who is the most obnoxious.** Clients will say they want a tough son of a gun to make somebody life's miserable, a real bulldog, etc.

Don't be that person. It's been my 100% uniform experience that the bulldog only adds time, expense, stress and confusion to an otherwise inevitable result. Even clients can't stand them after a couple of months. You want to be tough? Have the best preparation on the facts, the law and the strategy. Judges care only about those things, not a whit for bluster.

Bullies are jerks, they wreck the profession for everyone, and you can beat them every time.

And finally and hands down, most importantly and please pass this on to your friends and your children, because it's really important — **Be nice and have fun.** Just doing that makes life better for everybody, mostly you.

And now really finally, and this is not a truth, but what I think you should do - thank the people who have helped you get to where you are today, and fully enjoy this moment - you have earned it. "

Note: If you want to read the unexpunged version, you can find it at [http://](http://davidmaister.com/blog/602/Being-a-Happy-and-Successful-Lawyer) [davidmaister.com/blog/602/Being-a-Hap](http://davidmaister.com/blog/602/Being-a-Happy-and-Successful-Lawyer)[py-and-Successful-Lawyer](http://davidmaister.com/blog/602/Being-a-Happy-and-Successful-Lawyer)

Finally, let me leave you with this thought about career planning: *How old will you be in five years if you don't plan your career?*  People (usually) do not regret the things they did, as much as they regret the things they *didn't* do.

.

**NTPCUG NEWSLETTER AD RATES AND DESCRIPTION**<br>aid advertising is available within the North Texas PC News at rea-<br>nable rates. The online Newsletter is published in the set of the tributed in PPT. Paid advertising is available within the North Texas PC News at reasonable rates. The online Newsletter is published monthly and is distributed in PDF format to approximately 200 registered members.

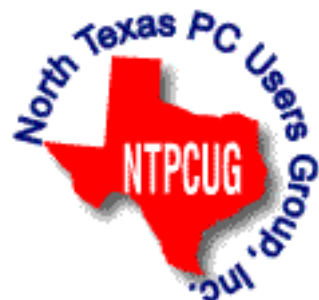

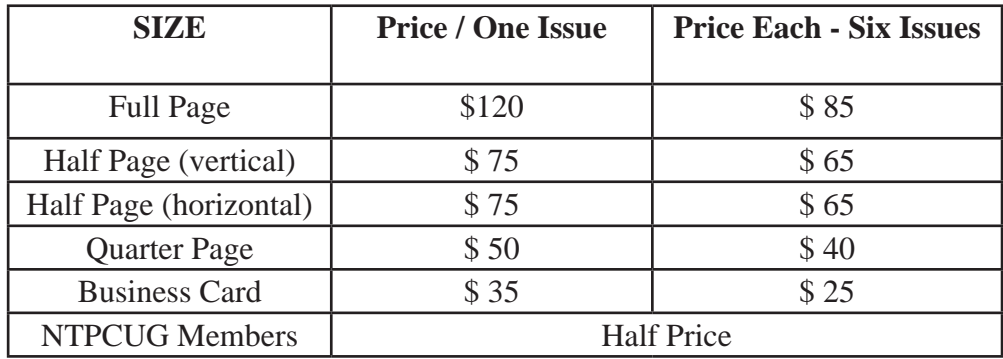

#### P**olicies & Mechanicals**

- Commercial ads
	- o repro form, final size, ready for printing
	- o JPEG or approved format
	- o 300 DPI minimum
- Text ads should follow most commonly used font styles

#### (Cont'd from page 12)

to the left of the of column B header. This double-headed arrow is a bit difficult to describe; it looks most closely like the double-headed arrow that appears when you position the pointer over the dividing line between column headers. It is different, however, because instead of a black line dividing the double arrows, there are two black lines with a gap between them.

Copyright © 2011 by Sharon Parq Associates, Inc. Reprinted by permission.

### Times Are Tough in the USA

#### *How can you tell?*

- CEOs are now playing miniature golf.
- Exxon-Mobil laid off 25 Congressmen.
- If the bank returns your check marked "Insufficient Funds," you call them and ask if they meant you or them.
- McDonald's is selling the 1/4 ouncer.
- Prents in Beverly Hills fired their nannies and learned their children's names.
- My cousin had an exorcism but couldn't afford to pay for it, and they re-possessed her!
- A picture is now only worth 200 words.
- When Bill and Hillary travel together, they now have to share a room.
- he Treasure Island casino in Las Vegas is now managed by Somali pirates.
- Congress says they are looking into this Bernard Madoff scandal. Oh Great!
- The guy who made \$50 Billion disappear is being investigated by the people who made \$1.5 Trillion disappear!

### Printing Odd or Even Pages

There may be many times that you need to print either odd or even pages in a print job. For instance, you may want to put your pages through the printer twice so you can print on both sides. This is easy to do in Word by following these steps:

1. Press CTRL+P. Word displays the Print dialog box.

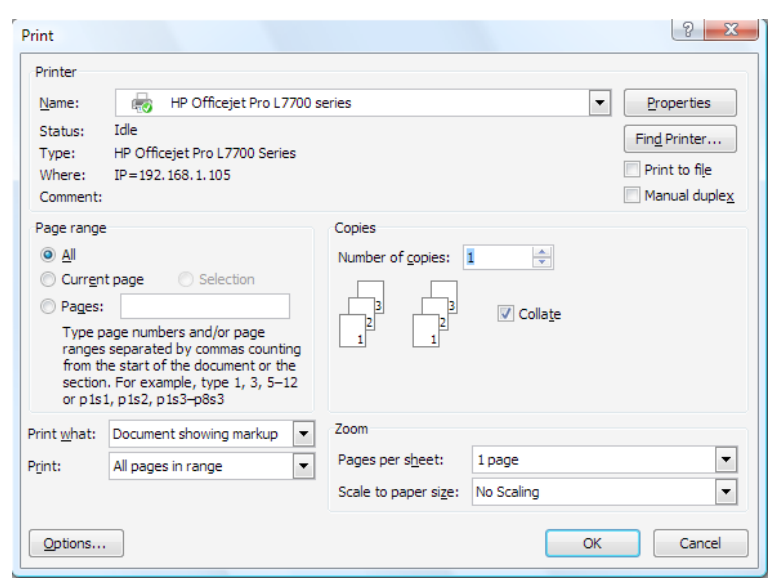

2. Adjust the printing settings as desired.

3. Using the Print drop-down list at the bottom of the dialog box, choose either Odd Pages or Even Pages, as desired. (Make sure you use the Print drop-down list, not the Print What drop-down list.)

4. Click on OK. Your document is printed.

The above steps work great in any version of Word up through Word 2007. If you are using Word 2010, then the Print dialog box was done away with. You should follow these steps, instead:

1. Press CTRL+P. Word displays the File tab of the ribbon, with printing options visible in the tab.

2. Adjust the printing settings as desired.

3. Using the first drop-down list under the Settings heading, choose Only Print Odd Pages or Only Print Even Pages, as desired.

4. Click on Print. Your document is printed.

Copyright © 2011 by Sharon Parq Associates, Inc. Reprinted by permission.

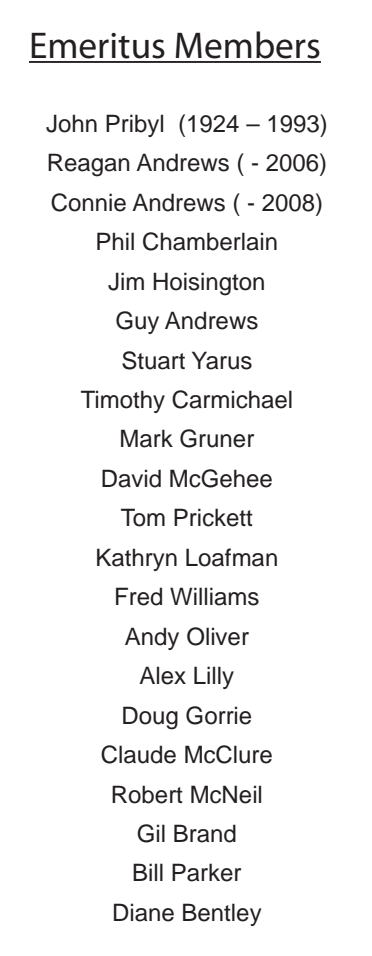

<span id="page-16-0"></span>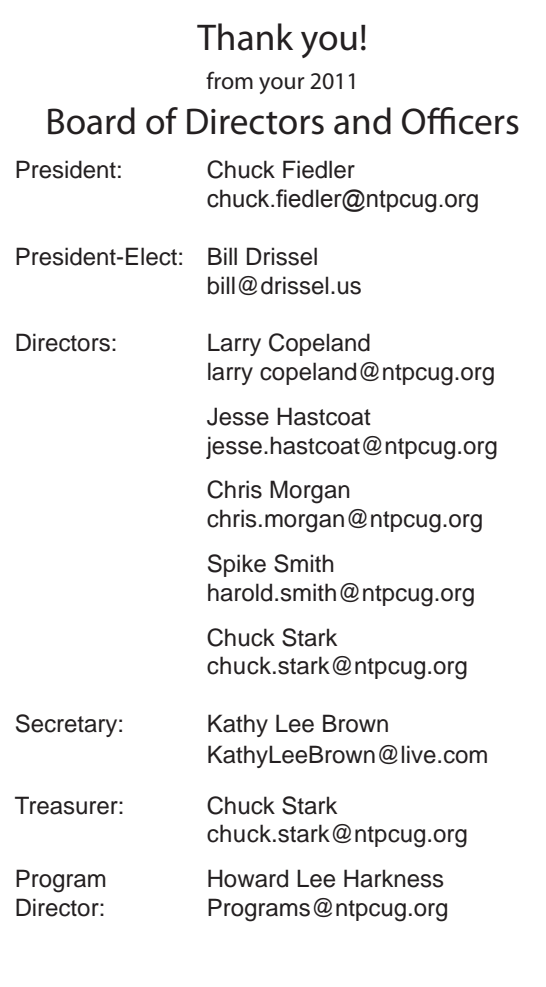

### Calendar

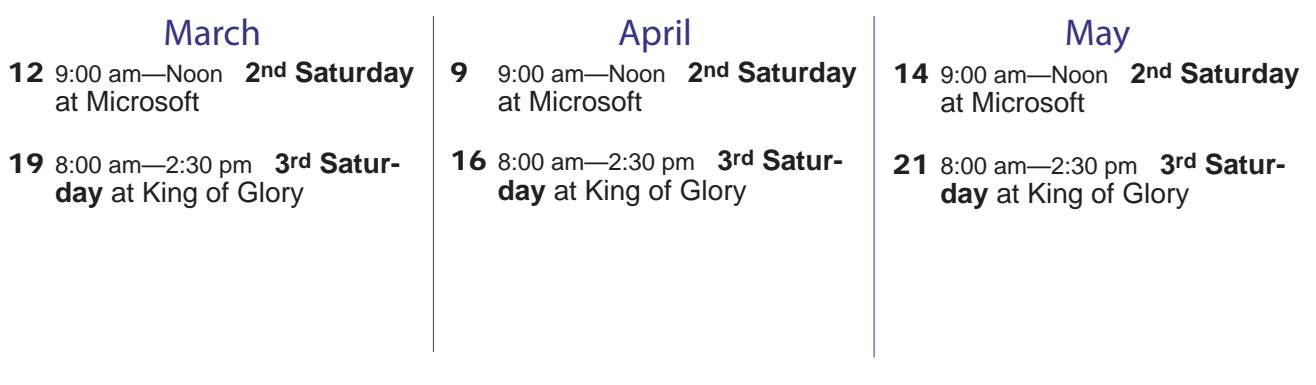

North Texas PC Users Group, Inc. P.O. Box 700055 Dallas, TX 75370-0055

Copyright 2011 North Texas PC Users Group All rights reserved.